# Récupérer les notes d'évaluations du MEES via le portail Édu-Groupe

## **Se connecter au portail Édu-Groupe**

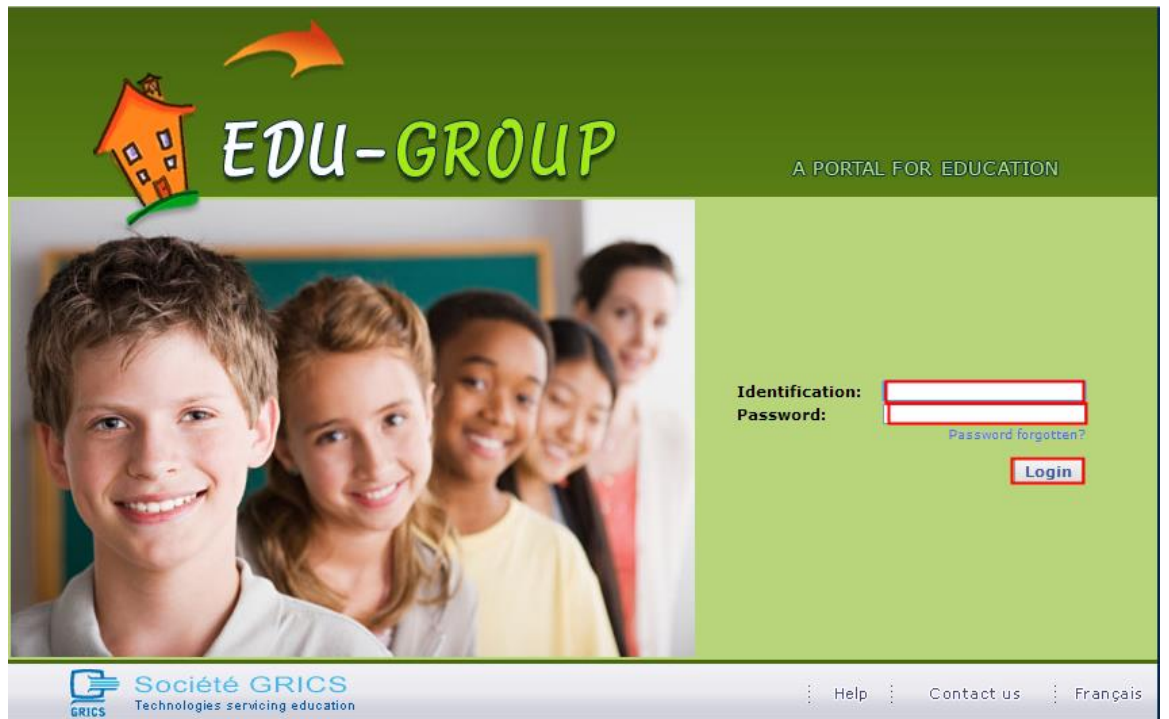

### **Cliquer sur l'onglet « Résultats »**

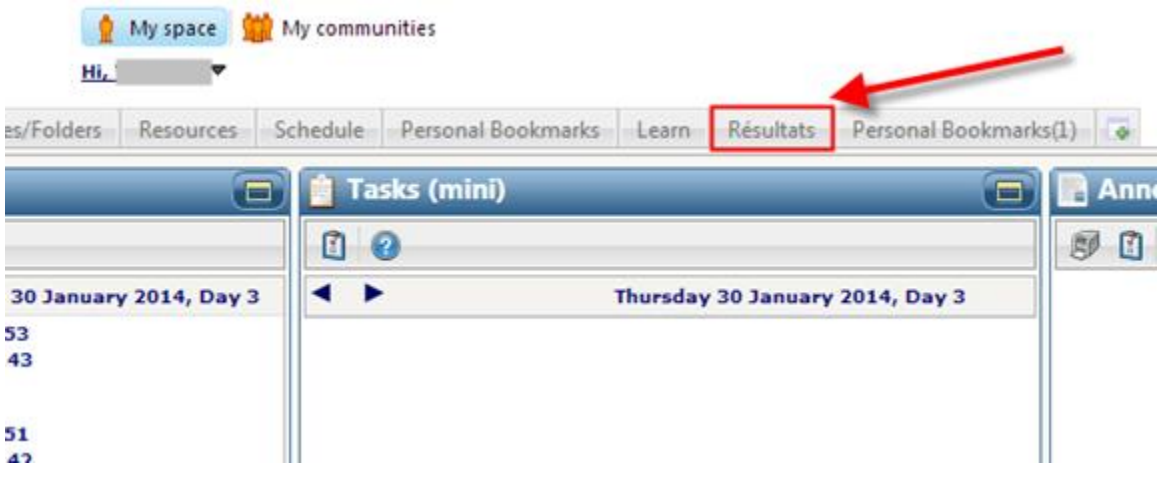

C:\Users\lilleyw\Desktop\June exam esults\Portal - access results - French.docx

## **Cliquer sur l'icône « Résultats épreuve… »**

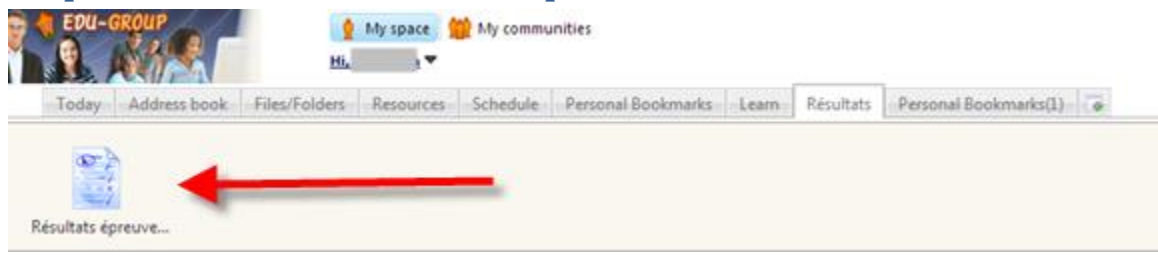

#### **Voici vos résultats**

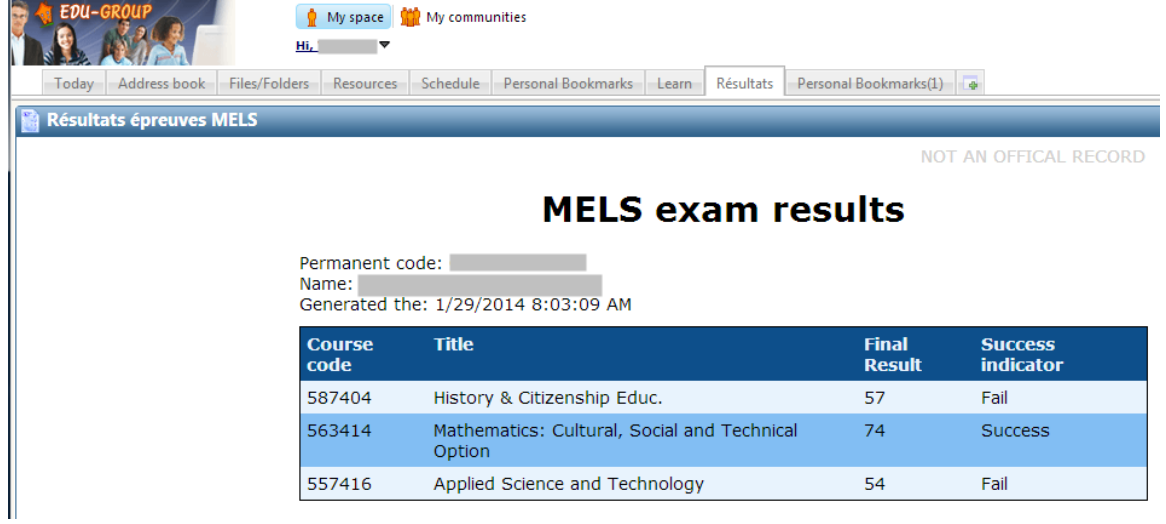